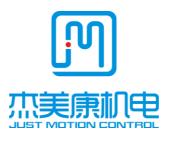

## **IHSV**

## Integrated ac servo motor manual

#### Introduction

All contents of this manual, copyright owned by Shenzhen Just Motion Control Electromechanics Co.,Ltd., shall not be arbitrarily reproduced, copied, transcribed without permission. This manual does not contain any forms of guarantee,

Shenzhen Just Motion Control Electro-mechanics Co., Ltd

TEL:+86-0755-26509689

FAX:+86-0755-26509289

www.jmc-motion.com

Email: info@jmc-motion.com

Address: Floor2, Building A, Hongwei Industrial Zone No.6,

Liuxian 3rd Road, Shenzhen, China

standpoint statement, or hint. Shenzhen Just Motion Control and its employees will not take any responsibility for the loss caused by direct or indirect leaking information mentioned in this Manual. In addition, products information in this manual is for reference only, we are sorry for not offering update if it is improved.

#### Shenzhen Just Motion Control Electro-mechanics Co., Ltd

| Version | Editor | Verifier |
|---------|--------|----------|
| V2.0    | R&D    | R&D      |

#### **Contents**

| 1. Overview        | <b></b> 错误!未定义书签。 |
|--------------------|-------------------|
| 2. Features        |                   |
| 3. Technical index | 5                 |
| 4.D. 4.T. 4. 1. 4. | ,                 |

| 4.1  | ALM signal output ports                             | 6   |
|------|-----------------------------------------------------|-----|
| 4.2  | Control Signal Input Ports                          | 7   |
| 4.3  | Power Interface Ports                               | 8   |
| 5.   | Parameter and function                              | 8   |
| 5.1  | List of parameters                                  | 8   |
| 5.2  | Parameter parsing instructions                      | 16  |
| 5.2. | .1 P00-xx Motor and Drive Parameters                | 16  |
| 5.2. | 2 P01-xx Main control parameters                    | 18  |
| 5.2. | 3 P02-xx Gain parameters                            | 21  |
| 5.2. | 4 P03-xx Position parameters                        | 267 |
| 5.2. | .5 P04-xx Speed parameter                           | 27  |
| 5.2. | .6 P05-xx 8/5000Torque parameters                   | 28  |
| 5.2. | 7 P06-xx I/O parameter                              | 280 |
| 5.2. | 8 P08-xx Advanced function parameters               | 30  |
| 5.3  | List of monitored items                             | 31  |
| 6.   | Fault Analysis and Processing                       | 33  |
| 6.1  | Fault Alarm Information Form                        | 33  |
| 6.2  | Causes and Disposal of Fault Alarm                  | 36  |
| 7.   | Control signal wiring                               | 40  |
| 7.1  | Control signal single terminal coanode wiring       | 390 |
| 7.2  | Control signal single terminal cocathode wiring     | 41  |
| 7.3  | Control signal differential wiring mode             | 42  |
| 7.4  | 232Serial communication wiring                      | 43  |
| 7.5  | Control signal timing diagram                       | 44  |
| 7.6  | Chart of torque characteristic of servo motor speed | 45  |
| 8. S | Subdivision code switch settings                    | 50  |
| 8.1  | Subdivision settings                                | 50  |
| 8.2  | Enter Edge Settings                                 | 51  |
| 8.3  | logical Direction Settings                          | 51  |

| 9. Error alarm and LED light flicker times          | 51 |
|-----------------------------------------------------|----|
| 10. Installation dimensions(mm)                     | 52 |
| 11. Frequently Asked Questions and Fault Analysis   | 56 |
| 11.1 Power's not on.                                | 56 |
| 11.2Turn on the red light.                          | 56 |
| 11.3 Run, turn a small angle, turn on the red light | 56 |
| 11.4 After the pulse is entered, it does not rotate | 56 |
| 12. IHSV42/57/60/86-XX Parameter modification step  | 57 |

#### 1. Overview

IHSV42/57/60 / 86-XX Integrated AC servo drive motor integrates AC servo drive into servo motor. The two are perfectly integrated and use vector control designed and produced by DSP. It has the characteristics of low cost, full closed-loop, full number, low heat, small vibration and fast response. Includes three adjustable feedback loop controls(position loop, speed loop, and current loop). Performance stability, is a very high cost performance of sports control products.

#### 2. Features

- 2.1 Multiple pulse input modes Pulse + Direction
- 2.2 Optically coupled isolation servo reset input interface ERC
- 2.3 Current loop bandwidth:(-3 dB) 2 KHz(typical value)

- 2.4 Speed loop bandwidth: 500 Hz(typical value)
- 2.5 Position loop bandwidth: 200 Hz(typical value)
- 2.6 Motor end orthogonal encoder input interface: differential input(26LS32)
- 2.7 Download parameters via PC or text display with RS232C interface
- 2.8 Users can choose to subdivide through external dialing switches, or they can use software Define subdivision
- 2.9 Overflow, I2T, Overpressure, Speeding, Ultra-Poor Protection
- 2.10 A green light indicates operation, a red light indicates protection or offline

#### 3, Technological Index

|                 |               | 42ba                                        | se  | 57base |     |     | 60base |     | 86base |     |
|-----------------|---------------|---------------------------------------------|-----|--------|-----|-----|--------|-----|--------|-----|
|                 | 52            | 78                                          | 100 | 140    | 180 | 200 | 400    |     |        |     |
| Input voltage ( | VDC)          | W                                           | W   | W      | W   | W   | W      | W   | 440    | 660 |
|                 |               |                                             |     |        |     |     |        |     | W      | W   |
|                 |               | 24                                          | V   |        | 36V |     | 36V    | 48V | 48V    | 72V |
| Max pulse frequ | 200k          | 200K                                        |     |        |     |     |        |     |        |     |
| Default commu   | nication rate | 9.6Kbps (Additional interface required)     |     |        |     |     |        |     |        |     |
| Protection      |               | ►Overload I2t Current Action Value 300 % 3S |     |        |     |     |        |     |        |     |
|                 | Environment   | Avoid dust, oil fog and corrosive gases     |     |        |     |     |        |     |        |     |
| Environment     | Working       | 0~+70°C                                     |     |        |     |     |        |     |        |     |
|                 |               |                                             |     |        |     |     |        |     |        |     |
| Specifications  | -20°C ~+80°C  |                                             |     |        |     |     |        |     |        |     |
|                 | temperature   |                                             |     |        |     |     |        |     |        |     |

| Humidity | 40~90%RH                              |
|----------|---------------------------------------|
| Cooling  | Natural cooling or forced air cooling |
| method   |                                       |

#### 4. Ports Introduction

#### 4.1 ALM signal output ports

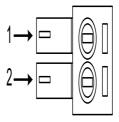

| Symbol | Name                    | Instruction |  |  |
|--------|-------------------------|-------------|--|--|
| ALM-   | Alarm output -          | 1 0 6       |  |  |
| ALM+   | Alarm output +          | 5 15        |  |  |
| PED-   | Arrive position output- | <b>**</b>   |  |  |
| PED+   | Arrive position output+ |             |  |  |

#### 4.2 Control Signal Input Ports

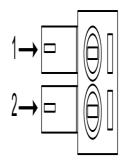

| Symbol | Function                                                        | Remark               |  |
|--------|-----------------------------------------------------------------|----------------------|--|
|        | Enabling signal: This input signal is used to enable or         |                      |  |
| ENA-   | prohibit; In addition, it can be used to clear the drive alarm. | Low 0 ~ 0.5 V valid  |  |
|        | When ENA + is connected to +5 V, ENA-is connected to            |                      |  |
|        | low power, the drive will cut off the current of each phase     |                      |  |
|        | of the motor so that the motor is in a free state, where the    |                      |  |
| L      | pulse is not responded and the alarm can be cleared; When       |                      |  |
| ENA+   | this function is not required, the energy signal end is         | High 4 ~ 5V valid    |  |
|        | suspended.                                                      |                      |  |
|        |                                                                 |                      |  |
| DIR-   | Direction signal: high/low level signal. In order to ensure     | Low 0 ~ 0.5 V valid  |  |
|        | the reliable direction change of the motor, the direction       |                      |  |
| DIR+   | signal should be established before the pulse signal at least   | High 4 ~ 5V valid    |  |
| DIKT   | бus.                                                            | riigii 4 * 5 v vand  |  |
|        |                                                                 |                      |  |
| PUL-   | Pulse control signal: Pulse rising edge is effective. In order  | Low 0 ~ 0.5 V valid  |  |
| PUL+   | to reliably respond to pulse signal, the pulse width should     | High 4 ~ 5V valid    |  |
| I ULT  | be greater than 2.5 us.                                         | riigii 4 ~ 5 v Valid |  |

#### 4.3 Power port

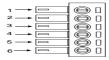

| Identification | Symbol | Name    | Remark               |
|----------------|--------|---------|----------------------|
| D              | DC:    | Dament  | 20VDC-80VDC(sel      |
|                | DC+    | Power+  | ect voltage and      |
|                |        |         | power supply         |
| Power input    | GND    |         | according to the     |
| terminal       |        | Power - | corresponding type   |
|                |        |         | of motor's technical |
|                |        |         | index)               |

#### 5. Parameters and function

#### 5.1 Parameters list

P00-xx Represents motor and drive parameters

P01-xx Main control parameters

P02-xx Represents the gain class parameter

P03-xx Represents the position parameter

P04-xx Represents the speed parameter

P05-xx Represent the torque speed

P06-xx Represent I/O parameter

P08-xx Represents an advanced function parameter

| Model                           | Para<br>meter<br>code | Name                                   | Setting<br>range | Factor<br>y<br>setting | Unit              | Setting<br>way  | Effective time |
|---------------------------------|-----------------------|----------------------------------------|------------------|------------------------|-------------------|-----------------|----------------|
|                                 | P00-0<br>0            | Motor No.                              | 0-65535          |                        |                   | Stop<br>Setting | Re-power       |
|                                 | P00-0<br>1            | Motor rated speed                      | 1-6000           |                        | rpm               | Stop<br>Setting | Re-power       |
|                                 | P00-0<br>2            | Motor rated torque                     | 0.01-655.35      |                        | N.M               | Stop<br>Setting | Re-power       |
|                                 | P00-0<br>3            | Motor rated current                    | 0.01-655.35      |                        | A                 | Stop<br>Setting | Re-power       |
|                                 | P00-0<br>4            | Motor inertia                          | 0.01-655.35      |                        | kg.cm²            | Stop<br>Setting | Re-power       |
| Motor                           | P00-0<br>5            | Pole number of motor                   | 1-31             |                        | Opposit<br>e pole | Stop<br>Setting | Re-power       |
| and<br>driver<br>parame<br>ters | P00-1<br>0            | Number of lines in incremental encoder | 0-65535          |                        |                   | Stop<br>Setting | Re-power       |
| Motor                           | P00-1                 | Incremental encoder Z pulse angle      | 0-65535          |                        |                   | Stop<br>Setting | Re-power       |
| and<br>driver                   | P00-1<br>2            | Initial angle of rotor 1               | 0-360            |                        | 1degree           | Stop<br>Setting | Re-power       |
| parame<br>ters                  | P00-1<br>3            | Initial angle of rotor2                | 0-360            |                        | 1degree           | Stop<br>Setting | Re-power       |
|                                 | P00-1<br>4            | Initial angle of rotor3                | 0-360            |                        | 1degree           | Stop<br>Setting | Re-power       |
|                                 | P00-1<br>5            | Initial angle of rotor4                | 0-360            |                        | 1degree           | Stop<br>Setting | Re-power       |

|                                   | P00-1<br>6 | Initial angle of rotor5                                     | 0-360    |    | 1degree | Stop<br>Setting     | Re-power              |
|-----------------------------------|------------|-------------------------------------------------------------|----------|----|---------|---------------------|-----------------------|
|                                   | P00-1<br>7 | Initial angle of rotor6                                     | 0-360    |    | 1degree | Stop<br>Setting     | Re-power              |
|                                   | P00-2      | RS232<br>communicate<br>baud rate                           | 0-3      | 2  |         | Stop<br>Setting     | Re-power              |
|                                   | P00-2<br>3 | Slave address                                               | 0-255    | 1  |         | Stop<br>Setting     | Re-power              |
|                                   | P00-2<br>4 | Modbus =communicate baud rate                               | 0-7      | 7  |         | Stop<br>Setting     | Re-power              |
|                                   | P00-2<br>5 | Check mode                                                  | 0-3      | 1  |         | Stop<br>Setting     | Re-power              |
|                                   | P00-2<br>6 | ModbusComm<br>unication<br>response delay                   | 0-100    | 0  | 1ms     | Stop<br>Setting     | Re-power              |
|                                   | P00-4<br>2 | Overvoltage protection threshold                            | 0-300    | 0  | 1V      | Stop<br>Setting     | Re-power              |
|                                   | P01-0<br>1 | Control mode setting                                        | 0-2      | 0  |         | Stop<br>Setting     | Effective immediately |
| Main<br>control<br>parame<br>ters | P01-0<br>2 | Real time<br>automatic<br>adjustment<br>mode                | 0-2      | 1  |         | Run<br>Setting<br>s | Effective immediately |
|                                   | P01-0<br>3 | Real time<br>automatic<br>adjustment of<br>rigidity setting | 0-31     | 13 |         | Run<br>Setting      | Effective immediately |
|                                   | P01-0      | The ratio of                                                | 0-100.00 | 1  | 1times  | Run                 | Effective             |

|             | 4          | moment of                                               |            |      |      | Setting             | immediately           |
|-------------|------------|---------------------------------------------------------|------------|------|------|---------------------|-----------------------|
|             |            | inertia                                                 |            |      |      | S                   |                       |
|             | P01-3<br>0 | Brake command - servo OFF delay time (brake open delay) | 0-255      | 100  | 1ms  | Run<br>Setting<br>s | Effective immediately |
|             | P01-3      | Speed limit<br>value of brake<br>command<br>output      | 0-3000     | 100  | 1rpm | Run<br>Setting<br>s | Effective immediately |
|             | P01-3<br>2 | Servo OFF<br>brake<br>command<br>waiting time           | 0-255      | 100  | 1ms  | Run<br>Setting<br>s | Effective immediately |
|             | P02-0<br>0 | Position control gain 1                                 | 0-3000.0   | 48.0 | 1/S  | Run<br>Setting<br>s | Effective immediately |
| Gain parame | P02-0      | Position control gain 2                                 | 0-3000.0   | 57.0 | 1/S  | Run<br>Setting<br>s | Effective immediately |
| ter         | P02-0<br>3 | Speed<br>feedforward<br>gain                            | 0-100.0    | 30.0 | 1.0% | Run<br>Setting<br>s | Effective immediately |
|             | P02-0<br>4 | Speed<br>feedforward<br>smoothing<br>constant           | 0-64.00    | 0.5  | 1ms  | Run<br>Setting<br>s | Effective immediately |
|             | P02-1<br>0 | Speed proportional                                      | 1.0-2000.0 | 27.0 | 1Hz  | Run<br>Setting      | Effective immediately |

| Gain   |        | gain1                                                |            |        |      | S                   |                       |
|--------|--------|------------------------------------------------------|------------|--------|------|---------------------|-----------------------|
| parame |        |                                                      |            |        |      |                     |                       |
| ter    |        |                                                      |            |        |      |                     |                       |
|        | P02-11 | Speed integral constant 1                            | 0.1-1000.0 | 10.0   | 1ms  | Run<br>Setting<br>s | Effective immediately |
|        | P02-12 | Pseudo differential feedforward control coefficient1 | 0-100.0    | 100.0  | 1.0% | Run<br>Setting<br>s | Effective immediately |
|        | P02-13 | Speed proportional gain 2                            | 1.0-2000.0 | 27.0   | 1Hz  | Run<br>Setting<br>s | Effective immediately |
|        | P02-14 | Velocity<br>integral<br>constant2                    | 0.1-1000.0 | 1000.0 | 1ms  | Run<br>Setting<br>s | Effective immediately |
|        | P02-15 | Pseudo differential feedforward control coefficient2 | 0-100.0    | 100.0  | 1.0% | Run<br>Setting<br>s | Effective immediately |
|        | P02-19 | Torque<br>feedforward<br>gain                        | 0-30000    | 0      | 1.0% | Run<br>Setting<br>s | Effective immediately |
|        | P02-20 | Torque feed<br>forward<br>smoothing<br>constant      | 0-64.00    | 0.8    | 1ms  | Run<br>Setting<br>s | Effective immediately |
|        | P02-30 | Gain switching mode                                  | 0-10       | 0      |      | Run<br>Setting      | Effective immediately |

|              |        |                                 |              |       |      | S                   |                       |
|--------------|--------|---------------------------------|--------------|-------|------|---------------------|-----------------------|
|              | P02-31 | Gain switching level            | 0-20000      | 800   |      | Run<br>Setting<br>s | Effective immediately |
|              | P02-32 | Gain switching delay            | 0-20000      | 100   |      | Run<br>Setting<br>s | Effective immediately |
|              | P02-33 | Gain switching delay            | 0-1000.0     | 10.0  | 1ms  | Run<br>Setting<br>s | Effective immediately |
|              | P02-34 | Position gain switching time    | 0-1000.0     | 10.0  | 1ms  | Run<br>Setting<br>s | Effective immediately |
|              | P02-41 | Mode switch level               | 0-20000      | 10000 |      | Run<br>Setting<br>s | Effective immediately |
|              | P02-50 | The torque instruction is added | -100.0-100.0 | 0     | 1.0% | Run<br>Setting<br>s | Effective immediately |
|              | P02-51 | Forward torque compensation     | -100.0-100.0 | 0     | 1.0% | Run<br>Setting<br>s | Effective immediately |
|              | P02-52 | Reverse torque compensation     | -100.0-100.0 | 0     | 1.0% | Run<br>Setting<br>s | Effective immediately |
|              | P03-00 | Location command source         | 0-1          | 0     |      | Stop<br>Setting     | Effective immediately |
| locatio<br>n | P03-03 | The command pulse is reversed   | 0-1          | 0     |      | Stop<br>Setting     | Effective immediately |

| param<br>eter | P03-04 | Position pulse filtering                                        | 0-3      | 2    |                            | Run<br>Settin<br>gs | Effective immediately |
|---------------|--------|-----------------------------------------------------------------|----------|------|----------------------------|---------------------|-----------------------|
|               | P03-05 | Positioning completes the judgment condition                    | 0-2      | 1    |                            | Run<br>Settin<br>gs | Effective immediately |
|               | P03-06 | Location<br>Completion<br>range                                 | 0-65535  | 30   | Encoder<br>unit            | Run<br>Settin<br>gs | Effective immediately |
|               | P03-09 | Number of command pulses for one motor rotation                 | 0-65535  | 4000 | Pulse                      | Run<br>Settin<br>gs | Re-power              |
|               | P03-10 | Molecular of<br>electronic gear                                 | 1-65535  | 4000 |                            | Run<br>Settin<br>gs | Re-power              |
|               | P03-11 | The denominator of electronic gear 1                            | 1-65535  | 4000 |                            | Run<br>Settin<br>gs | Re-power              |
|               | P03-15 | Position<br>deviation too<br>large setting                      | 0-65535  | 0    | Instructi<br>on<br>unit*10 | Run<br>Settin<br>gs | Effective immediately |
|               | P03-16 | Position<br>instruction<br>smoothing<br>filter time<br>constant | 0-1000.0 | 0    | 1ms                        | Run<br>Settin<br>gs | Effective immediately |
| speed         | P04-00 | Speed command                                                   | 0-1      | 1    |                            | Stop<br>Settin      | Effective immediately |

| param                |                                      | source                               |                     |                       |         | g                   |                       |
|----------------------|--------------------------------------|--------------------------------------|---------------------|-----------------------|---------|---------------------|-----------------------|
| eter                 | P04-02                               | Digital speed given value            | -6000—6000          | 0                     | 1rpm    | Run<br>Settin<br>gs | Effective immediately |
|                      | P04-05                               | Speed alarm value                    | 0-6500              | 6400                  | 1rpm    | Run<br>Settin<br>gs | Effective immediately |
|                      | P04-06                               | Forward speed limit                  | 0-6000              | 5000                  | 1rpm    | Run<br>Settin<br>gs | Effective immediately |
|                      | P04-07                               | Reverse speed limit                  | 0-6000              | -5000                 | 1rpm    | Run<br>Settin<br>gs | Effective immediately |
|                      | P04-10                               | Zero speed detection value           | 0-200.0             | 40                    | 1rpm    | Run<br>Settin<br>gs | Effective immediately |
|                      | P04-14                               | Speed time                           | 0-10000             | 500                   | 1ms/100 | Run<br>Settin<br>gs | Effective immediately |
|                      | P04-15 Deceleration time 0-10000 500 | 0rpm                                 | Run<br>Settin<br>gs | Effective immediately |         |                     |                       |
| torque               | P05-10                               | Internal positive torque limit value | 0-300.0             | 200.0                 | 1.0%    | Run<br>Settin<br>gs | Effective immediately |
| param<br>eter        | P05-11                               | Internal torque limit value          | 0-300.0             | 200.0                 | 1.0%    | Run<br>Settin<br>gs | Effective immediately |
| I/O<br>Param<br>eter | P06-00                               | Enable input port effective level    | 0-4                 | 1                     |         | Run<br>Settin<br>gs | Re-power              |

|                        | P06-20 | Alarm output port effective level                   | 0-1     | 1    |     | Run<br>Settin<br>gs | Re-power              |
|------------------------|--------|-----------------------------------------------------|---------|------|-----|---------------------|-----------------------|
|                        | P06-22 | Output port in place valid level                    | 0/1     | 1    |     | Run<br>Settin<br>gs | Re-power              |
|                        | P08-19 | low pass filter<br>constant of<br>Feedback<br>speed | 0-25.00 | 0.8  | 1ms | Run<br>Settin<br>gs | Effective immediately |
| Advan<br>ced<br>functi | P08-20 | Torque command filter constant                      | 0-25.00 | 0.84 | 1ms | Run<br>Settin<br>gs | Effective immediately |
| on<br>param<br>eters   | P08-25 | Disturbing torque compensation gain                 | 0-100.0 | 0    | %   | Run<br>Settin<br>gs | Effective immediately |
|                        | P08-26 | Disturbing torque filter time constant              | 0-25.00 | 0.8  | 1ms | Run<br>Settin<br>gs | Effective immediately |

#### 5.2 Description of parameter analysis

#### 5.2.1 P00-xx Motor and driver parameters

|                    | tier in the second second seco |                                                                                                    |  |  |
|--------------------|----------------------------------------------------------------------------------------------------|----------------------------------------------------------------------------------------------------|--|--|
| Parame<br>ter code | Name                                                                                                    | Instruction                                                                                            |  |  |
| P00-00             | Motor number                                                                                                    | Factory set, no need to set 0: P0-01 to P0-17 play a role                                              |  |  |
| P00-01             | Motor rated speed                                                                                                    | Setting range: 1-6000, Unit: rpm Factory setting has done, no need to set                              |  |  |
| P00-02             | Motor rated torque                                                                                                    | Setting range: 0.01-655.35, Unit: N.M Setting according to the matched motor, factory setting has done |  |  |
| P00-03             | Rated current of                                                                                                    | Setting range: 0.01-655.35, unit: A                                                                    |  |  |

|        | motor            | According to the motor settings, the factory has been set up.  |
|--------|------------------|----------------------------------------------------------------|
|        |                  | Setting range: 0.01-655.35, unit: kg.cm <sup>2</sup>           |
| P00-04 | Motor moment     |                                                                |
| 100-04 | of inertia       | Setting according to the matched motor, factory setting has    |
|        |                  | done                                                           |
| P00-05 | Pole number of   | Set range: 1-31, unit: opposite pole ,Setting according to the |
| 100 03 | motor            | matched motor, factory setting has done                        |
| P00-10 | Incremental      | Setting according to the matched motor, factory setting has    |
| 100 10 | encoder number   | done                                                           |
|        | Incremental      | Setting according to the matched motor, factory setting has    |
| P00-11 | encoder Z pulse  | done                                                           |
|        | Angle            | dolle                                                          |
| P00-12 | Initial rotor    | Setting according to the matched motor, factory setting has    |
| 100 12 | Angle 1          | done                                                           |
| P00-13 | Initial rotor    | Setting according to the matched motor, factory setting has    |
| 100 13 | Angle 2          | done                                                           |
| P00-14 | Initial rotor    | Setting according to the matched motor, factory setting has    |
| 100 14 | Angle 3          | done                                                           |
| P00-15 | Initial rotor    | Setting according to the matched motor, factory setting has    |
| 100 13 | Angle 4          | done                                                           |
| P00-16 | Initial rotor    | Setting according to the matched motor, factory setting has    |
| 100-10 | Angle 5          | done                                                           |
| P00-17 | Initial rotor    | Setting according to the matched motor , factory setting has   |
| 100-17 | Angle 6          | done                                                           |
|        |                  | Setting range: 0-3                                             |
| P00-21 | RS232Communi     | Select the baud rate when communicating with PC0: 9600         |
|        | cation baud rate | 1: 19200                                                       |
|        | selection        | 2: 57600                                                       |
|        |                  | 3: 115200                                                      |
| P00-23 | Slave station    | Setting range: $0-255$ , the default value is 1                |
| 100-23 | address          | Set up according to equipment requirements                     |

|        | I              |                                            |
|--------|----------------|--------------------------------------------|
|        |                | Setting range: 0-7, The default value is 2 |
|        |                | 0:2400                                     |
|        |                | 1:4800                                     |
|        | Modbus         | 2:9600                                     |
| P00-24 | Communication  | 3:19200                                    |
|        | baud rate      | 4:38400                                    |
|        |                | 5:57600                                    |
|        |                | 6:115200                                   |
|        |                | 7:25600                                    |
|        |                | Setting range: 0-3, default value : 1      |
|        |                | 0: no check, two stop bits                 |
| P00-25 | Check way      | 1: even check, 1 stop bit                  |
|        |                | 2: odd check, 1 stop bit                   |
|        |                | 3: no check, 1 stop bit                    |
|        | Modbus         |                                            |
| P00-26 | Communication  | Setting range: 0-100, Unit ms              |
|        | response delay |                                            |
|        | Overvoltage    |                                            |
| P00-42 | protection     | Setting range: 0-300, unit V               |
|        | threshold      |                                            |

#### 5.2.2 P01-xx Master control parameter

| Parame<br>ter<br>code | name                 | Instruction                                                                              |
|-----------------------|----------------------|------------------------------------------------------------------------------------------|
| P01-01                | Control mode setting | Setting range: 0-6 0: position control mode 1: speed control mode 2: torque control mode |
| P01-02                | Real time automatic  | 332/5000<br>Setting range: 0-2                                                           |

|        | adjustment mode   | 0: manually adjust the rigidity.                                   |
|--------|-------------------|--------------------------------------------------------------------|
|        |                   | 1: standard mode automatically adjusts rigidity. In this mode,     |
|        |                   | parameters p02-00, p02-01, p02-10, p02-11, p02-13, p02-14,         |
|        |                   | and p08-20 will be set automatically according to the rigidity     |
|        |                   | level set by p01-03. Manual adjustment of these parameters will    |
|        |                   | not work. The following parameters are set by the user:            |
|        |                   | P02-03 (speed feed-forward gain), p02-04 (speed feed-forward       |
|        |                   | smoothing constant).                                               |
|        |                   | 2: positioning mode automatically adjusts rigidity. In this mode,  |
|        |                   | parameters p02-00, p02-01, p02-10, p02-11, p02-13, p02-14,         |
|        |                   | and p08-20 will be set automatically according to the rigidity     |
|        |                   | level set by p01-03. Manual adjustment of these parameters will    |
|        |                   | not work. The following parameters will be fixed and cannot be     |
|        |                   | changed:                                                           |
|        |                   | P02-03 (speed feedforward gain): 30.0%                             |
|        |                   | P02-04 (speed feed-forward smoothing constant): 0.50               |
|        | Adjust the rigid  | Setting range: 0-31                                                |
| P01-03 | setting           | Built-in 32 gain class parameters, when p01-02 set to 1, or 2.     |
| F01-03 | automatically in  | Can be called directly according to the actual situation, the      |
|        | real time         | larger the set value, the stronger the rigidity.                   |
|        |                   | Setting range: 0-100, unit: times                                  |
|        |                   | Set the load inertia ratio of the corresponding motor. The setting |
|        | Moment of inertia | method is as follows:                                              |
| P01-04 | ratio             | P01-04= load inertia/motor moment of inertia                       |
|        | rano              | This inertia ratio can use the value identified by AF-J-L          |
|        |                   | automatic inertia identification and write the value into the      |
|        |                   | parameter                                                          |
|        | Brake command -   |                                                                    |
|        | servo OFF delay   | Setting range: 0-255, unit: ms                                     |
| P01-30 | time (brake       | When open the Enable: after the enable instruction is executed,    |
|        | opening delay)    | the drive will receive the position instruction after the time of  |
|        | -F-mm8 mom)       | p01-30.                                                            |

|        |                                               | When turn off the enable when the motor is in a state of rest, the time after the energy command is executed and the holding gate                                                                                                    |
|--------|-----------------------------------------------|----------------------------------------------------------------------------------------------------|
| P01-31 | Speed limit value of brake instruction output | is closed until the motor becomes non-energized.  Setting range: 0-3000 Unit RPM  When the motor is in a state of rotation, the motor speed threshold when the brake output is valid. If it is lower than this threshold, the brake output command is effective; otherwise, it will wait for p01-32 time before the gate output command is effective. |
| P01-32 | Servo OFF- lock<br>instruction wait<br>time   | Setting range: 0-255, unit: ms  When the motor is in a state of rotation, the maximum waiting time for the output of the holding gate.                                                                                                    |

#### 5.2.3 P02-xx Gain class parameter

| Param<br>eter<br>code | Name                    | Instruction                                                                                                    |
|-----------------------|-------------------------|----------------------------------------------------------------------------------------------------|
| P02-00                | Position control gain 1 | Setting range: 0-3000.0, unit: 1/S  As for the proportional gain of the position loop regulator, the larger the parameter value, the higher the gain ratio, the higher the stiffness, the smaller the position tracking error and the faster the response. However, too large parameters can easily cause vibration and overshoot.  This parameter is for the steady-state response. |
| P02-01                | Position control gain 2 | Setting range: 0-3000.0, unit: 1/S  As for the proportional gain of the position loop regulator, the larger the parameter value, the higher the gain ratio, the higher the stiffness, the smaller the position tracking error and the faster the response. However, too large parameters can easily cause vibration and overshoot.  This parameter is for dynamic response.          |
| P02-03                | Speed feed              | Setting range: 0-100.0, unit: 1.0%                                                                                                    |

|        | forward gain      | The feed forward gain of the speed loop, the larger the               |
|--------|-------------------|-----------------------------------------------------------------------|
|        |                   | parameter value, the smaller the system position tracking error,      |
|        |                   | and the faster the response. However, if the feedforward gain is      |
|        |                   | too large, the position loop of the system will be unstable, which    |
|        |                   | will easily cause overshoot and shock.                                |
|        | Speed             | Setting range: 0-64.00, unit: ms                                      |
| P02-04 | feedforward       | This parameter is used to set the speed loop feed-forward filter      |
| FU2-04 | smoothing         | time constant. The larger the value, the larger the filtering effect, |
|        | constant          | but at the same time the phase lag increases.                         |
|        |                   | Setting range: 1.00-2000.0, unit: Hz                                  |
|        |                   | The larger the speed proportional gain, the larger the servo          |
|        | Speed             | stiffness, the faster the speed response, but too large is easy to    |
| P02-10 | proportional gain | generate vibration and noise.                                         |
|        | 1                 | This parameter value is increased as far as possible under the        |
|        |                   | condition that the system is not oscillating.                         |
|        |                   | This parameter is for static responses.                               |
|        |                   | Setting range: 1.0-1000.0, unit: ms                                   |
|        |                   | Speed regulator integral time constant. The smaller the setting       |
|        |                   | value is, the faster the integral velocity is and the higher the      |
| P02-11 | Speed integral    | stiffness is.                                                         |
|        | constant 1        | This parameter value is minimized when the system does not            |
|        |                   | oscillate.                                                            |
|        |                   | This parameter is for the steady-state response.                      |
|        |                   | Setting range: 0-100.0, unit: 1.0%                                    |
|        |                   | When the speed loop is set to 100.0%, PI control is adopted and       |
|        | Pseudo            | the dynamic response is fast. When set to 0, the velocity loop        |
| D02 12 | differential feed | integral has obvious effect and can filter low frequency              |
| P02-12 | forward control   | interference, but the dynamic response is slow.                       |
|        | factor 1          | By adjusting this coefficient, the speed loop can have better         |
|        |                   | dynamic response and increase the resistance of low frequency         |
|        |                   | interference.                                                         |

| P02-13 | Speed proportional gain 2                             | Setting range: 1.00-2000.0, unit: Hz  The larger the speed proportional gain, the larger the servo stiffness, the faster the speed response, but too large is easy to generate vibration and noise.  This parameter value is increased as far as possible under the condition that the system is not oscillating.  This parameter is for dynamic response.                                                             |
|--------|-------------------------------------------------------|----------------------------------------------------------------------------------------------------|
| P02-14 | The speed integral constant 2                         | Setting range: 1.0-1000.0, unit: ms  Speed regulator integral time constant. The smaller the setting value is, the faster the integral velocity is and the higher the stiffness is.  This parameter value is minimized when the system does not oscillate.  This parameter is for dynamic response.                                                                                                    |
| P02-15 | Pseudo differential feedforward control coefficient 2 | Setting range: 0-100.0, unit: 1.0%  When the speed loop is set to 100.0%, PI control is adopted and the dynamic response is fast. When set to 0, the velocity loop integral has obvious effect and can filter low frequency interference, but the dynamic response is slow.  By adjusting this coefficient, the speed loop can have better dynamic response and increase the resistance of low frequency interference. |
| P02-19 | Torque feed<br>forward gain                           | Setting range: 0-30000, unit: 1.0%  Set the weighting value of current loop feedforward. The parameter adds the current loop after weighting the differential of the speed instruction                                                                                                    |
| P02-20 | Torque feed<br>forward<br>smoothing<br>constant       | Setting range: 0-64.00, unit: ms  This parameter is used to set the torque feed forward filter time constant.                                                                                                    |

|        |                | Setting | ange: 0-10  |                                        |  |
|--------|----------------|---------|-------------|----------------------------------------|--|
|        |                | _       | -           | d gain switching conditions            |  |
|        |                |         |             |                                        |  |
|        |                | Valu    | Switching   | Remark                                 |  |
|        |                | e       | conditions  |                                        |  |
|        |                | 0       | Fixed for   | P02-00, P02-10, P02-11, P02-12         |  |
|        |                |         | the first   |                                        |  |
|        |                |         | gain        |                                        |  |
|        |                | 1       | Fixed for   | P02-01、P02-13、P02-14、P02-15            |  |
|        |                |         |             |                                        |  |
|        |                |         | the second  |                                        |  |
|        |                |         | gain        |                                        |  |
|        |                | 2       | use         | Need to set the DI port to 9 (gain     |  |
|        |                |         |             | switching input)                       |  |
|        | Gain switching |         | DI input    |                                        |  |
| P02-30 | mode           |         | switching   | Invalid: first gain Effective: second  |  |
|        | mode           |         |             | gain                                   |  |
|        |                | 3       | Torque      | Switch to second gain when the         |  |
|        |                |         | command     | torque instruction is greater than the |  |
|        |                |         | is big      | threshold(determined by P02-31 and     |  |
|        |                |         |             | P02-32). Less than the threshold and   |  |
|        |                |         |             | when it exceeds the P02-33 delay       |  |
|        |                |         |             | setting, switch to the first gain.     |  |
|        |                | 4       | The speed   | Switches to the second gain when the   |  |
|        |                |         | instruction | speed instruction changes more than    |  |
|        |                |         | changes a   | the threshold(determined by P02-31     |  |
|        |                |         | lot.        | and P02-32). Less than the threshold   |  |
|        |                |         |             | and when it exceeds the P02-33 delay   |  |
|        |                |         |             | setting, switch to the first gain.     |  |
|        |                | 5       | peed        | Switch to second gain when the speed   |  |
|        |                |         | command     | instruction is greater than the        |  |

|    | I         |                                         |
|----|-----------|-----------------------------------------|
|    | is large. | threshold(determined by P02-31 and      |
|    |           | P02-32). Switch to first gain when      |
|    |           | less than threshold, while exceeding    |
|    |           | P02-33 latency settings                 |
| 6  | Large     | Switch to second gain when the          |
|    | position  | position deviation is greater than the  |
|    | deviation | threshold(determined by P02-31 and      |
|    |           | P02-32). Less than the threshold and    |
|    |           | when it exceeds the P02-33 delay        |
|    |           | setting, switch to the first gain.      |
| 7  | Have      | Switch to second gain when there is a   |
|    | Location  | position command. The position          |
|    | command.  | command ends and when it exceeds        |
|    |           | the P02-33 delay setting, switch to the |
|    |           | first gain.                             |
| 8  | Location  | Switch to second gain when              |
|    | incomplet | positioning is not complete. Location   |
|    | e.        | complete, while exceeding the P02-33    |
|    |           | delay setting, switch to first gain     |
| 9  | Real      | Switches to the second gain when the    |
|    | speed is  | actual speed is greater than the        |
|    | big       | threshold(determined by P02-31 and      |
|    |           | P02-32). Less than the threshold and    |
|    |           | when it exceeds the P02-33 delay        |
|    |           | setting, switch to the first gain.      |
| 10 | Location  | Switch to second gain when there is a   |
|    | command   | position command. There is no           |
|    | + actual  | position instruction and the actual     |
|    | speed     | speed is less than the                  |
|    |           | threshold(determined by P02-31 and      |
|    |           | P02-32), and when the P02-33 delay      |

|        |                                     | setting is exceeded, switch to the first                         |
|--------|-------------------------------------|------------------------------------------------------------------|
|        |                                     |                                                                  |
|        |                                     | gain.                                                            |
|        |                                     | Set range: 0-20000                                               |
|        |                                     | Judgment threshold for gain switching.                           |
| P02-31 | Gain switching level                | Torque unit: 1000 bit = 25 % rated torque                        |
|        |                                     | Speed unit: 1000 bit = 200 rpm                                   |
|        |                                     | Location Unit: 131072 bit per lap                                |
|        |                                     | Set range: 0-20000                                               |
|        | Gain switching                      | The hysteresis level during gain switching                       |
| P02-32 | hysteresis                          | Torque unit: $1000 \text{ bit} = 25 \%$ rated torque             |
|        | ,                                   | Speed unit: $1000 \text{ bit} = 200 \text{ rpm}$                 |
|        |                                     | Location Unit: 131072 bit per lap                                |
|        | Gain switching                      | Set range: 0-1000 .0, unit: MS                                   |
| P02-33 | delay                               | When switching from the second gain to the first gain, the time  |
|        | delay                               | from the trigger condition to the actual switch is satisfied.    |
|        | Position gain switching time        | Set range: 0-1000.0, Unit: ms                                    |
| P02-34 |                                     | Position Control Gain 1 Smooth Switch to Position Control Gain   |
|        |                                     | 2                                                                |
|        | Mode Switch                         | Set range: 0-20000                                               |
|        |                                     | Set the threshold for switching.                                 |
| P02-41 |                                     | Torque unit: 1000 bit = 25 % rated torque                        |
|        | Level                               | Speed unit: $1000 \text{ bit} = 200 \text{ rpm}$                 |
|        |                                     | Location Unit: 131072 bit per lap                                |
|        | Томаца                              | Set range: -100.0-100, Unit 1.0 %                                |
| P02-50 | Torque instruction plus calculation | Location control mode is valid. This value is superimposed on a  |
| P02-50 |                                     | given torque value and is used for static torque compensation of |
|        |                                     | the vertical axis.                                               |
| P02-51 | E 14                                | Set range: -100.0-100 .,Unit1.0 %                                |
|        | Forward torque compensation         | Location control mode is valid. Used to compensate for forward   |
|        |                                     | static friction                                                  |
| P02-52 | Reverse torque                      | Set range: -100.0-100 .0, Unit 1.0 %                             |

| compensation | Location control mode is valid. Used to compensate for reverse |
|--------------|----------------------------------------------------------------|
|              | static friction                                                |

#### 5.2.4 P03-xx Position parameters

| Param | 5-AA I OSICION PATAMIC |                                                                   |
|-------|------------------------|-------------------------------------------------------------------|
| eter  | name                   | Instruction                                                       |
| code  |                        |                                                                   |
| P03-0 | Location               | 0: Pulse command                                                  |
| 0     | Command Source         | 1: Numbers given, used for communication control.                 |
| D02 0 |                        | Used to adjust pulse count direction                              |
| P03-0 | Inverse command        | 0: Normal.                                                        |
| 3     | pulse                  | 1: Reverse direction                                              |
|       |                        | Setting range: 0-3, UNIT: us                                      |
| P03-0 | Location Pulse         | 0: 0.1us.                                                         |
|       |                        | 1: 0.4us                                                          |
| 4     | Filter Settings        | 2: 0.8us.                                                         |
|       |                        | 3: 1.6us                                                          |
|       |                        | 0: Output when position deviation is less than P03-06 setting     |
| P03-0 | Location complete      | 1: The position is given and the position deviation is less than  |
| 5     | judgment               | the P03-06 setting output                                         |
| 3     | conditions             | 2: Location given(filtered), and position deviation less than     |
|       |                        | P03-06 set output                                                 |
|       |                        | Set range: 0-65535, units: encoder units                          |
| P03-0 | Location complete      | Use to set the threshold value for positioning completion output. |
| 6     | range                  | Using the incremental encoder motor, the number of encoder        |
|       |                        | lines * 4 per loop is calculated.                                 |
|       | Number of              | Set range: 0-65535                                                |
| P03-0 | command pulses         | Used to set the number of command pulses for the motor to         |
| 9     | for 1 motor            | rotate around. When this parameter is set to 0, the P03-10 and    |
|       | rotation               | P03-11 parameters are valid.                                      |

| P03-1<br>0 | Molecular of electronic gear 1  The denominator of electronic gear 1 | The formula for calculating the electronic gear ratio of $\frac{G}{Numerator} = \frac{C \times 4}{P}$ incremental Deno min ator = P = P = eg: Encoder lin equantity 2500; input puls equantity perrotation 3200; Electroni Motersa; $\frac{C}{S} = \frac{1}{2000} = \frac{10000}{3200} = \frac{10000}{3200} = \frac{25}{8}$ Remark | cegearra |
|------------|----------------------------------------------------------------------|----------------------------------------------------------------------------------------------------|----------|
| P03-1      | Position deviation too large setting                                 | Setting range: 0-65535, unit: instruction unit *10  Set the number of pulses that are allowed to deviate it will alarm if beyond the set value.  Example: set value is 20. When the following deviation exceeds 20*10, the driver will alarm AL.501 (the position deviation is too large).                                         |          |
| P03-1      | Position command smoothing constant                                  | Setting range: 1000, unit: ms Set the time constant of the position instruction smoothing filter                                                                                                    |          |

#### 5.2.5 P04-xx Speed parameter

| Param<br>eter<br>code | name                      | Instruction                                                                                                    |
|-----------------------|---------------------------|----------------------------------------------------------------------------------------------------|
| P04-0<br>0            | Speed command source      | 0: external analog instruction 1: digital instruction (parameter setting) 2: digital instruction (communication) 3: internal multiple sets of instructions |
| P04-0<br>2            | Digital speed given value | Set range: -6000-6000, units: rpm When P04-00 is set to 1, P04-02 is the speed control setting value                                                       |
| P04-0<br>5            | Overspeed alarm value     | Set range: 0-6500, unit: rpm Set allowed maximum speed, exceeding set value will A.420                                                                     |

|       |                   | speed alarm                                               |  |
|-------|-------------------|-----------------------------------------------------------|--|
| P04-0 | Forward speed     | Set range: 0-6000 in rpm                                  |  |
| 6     | limit             | Limit motor forward speed                                 |  |
| P04-0 | Reverse speed     | Set range: 0-6000 in rpm                                  |  |
| 7     | limit             | Limit motor reverse speed                                 |  |
|       |                   | Set range: 0-200 .0 in rpm                                |  |
| P04-1 | Zero speed        | Set the zero speed exit limit, the motor speed below the  |  |
| 0     | detection value   | threshold can output the "motor zero speed output" signal |  |
|       |                   | through the output port                                   |  |
| P04-1 |                   | Setting range: 0-10000, unit: 1ms/1000rpm                 |  |
| 4     | acceleration time | Set the acceleration for speed control                    |  |
| P04-1 |                   | Setting range: 0-10000, unit: 1ms/1000rpm                 |  |
| 5     | Deceleration time | Set the deceleration speed for speed control              |  |

#### 5.2.6 P05-xx Torque parameters

| Para<br>meter<br>code | name                                 | Instruction                                                                                                    |
|-----------------------|--------------------------------------|----------------------------------------------------------------------------------------------------|
| P05-1<br>0            | Internal positive torque limit value | Setting range: 0-300.0, unit: 1.0% The forward output of the motor is limited, with 100 denoting 1 times torque and 300 denoting 3 times torque  When the torque output reaches the limit value, the output signal can be detected by the torque limit output on the DO port |
| P05-1                 | Internal torque limit value          | Setting range: 0-300.0, unit: 1.0% Limited motor output, 100 represents 1 times torque, 300 represents 3 times torque When the torque output reaches the limit value, the output signal can be detected by the torque limit output on the DO port                            |

5.2.7 P06-xx I/O Parameter

| Param |                         |                                        |
|-------|-------------------------|----------------------------------------|
| eter  | Name                    | Instruction                            |
| code  |                         |                                        |
| P06-0 | Enable the output port  | Satting range 0.1 factory setting 1    |
| 0     | to be effectively level | Setting range: 0-1, factory setting: 1 |
| P06-2 | Alarm output port       |                                        |
| 0     | effective level         | Setting range: 0-1, factory setting: 1 |
| P06-2 | Put in place the output |                                        |
| 2     | port effective level    | Setting range: 0-1, factory setting: 1 |

#### 5.2.8 P08-xx Advanced function parameters

| Para<br>meter<br>code | Name                                             | Instruction                                                                                                    |  |
|-----------------------|--------------------------------------------------|----------------------------------------------------------------------------------------------------|--|
| P08-1<br>9            | Feedback speed<br>low-pass filtering<br>constant | Setting range: 0-25.00, unit: ms  The feedback speed low-pass filter time constant can be set to large when the motor is roaring during operation.                                               |  |
| P08-2<br>0            | Torque command filter constant                   | Setting range: 0-25.00, unit: ms  Torque instruction filter time constant, when the motor running in the squealing, the value can be appropriately set to large.                                 |  |
| P08-2<br>5            | Disturbance torque compensation gain             | Setting range: 0-100.0  Gain coefficient of perturbation torque observation. The higher the value, the stronger the anti-disturbance torque capacity, but the motion noise may also increase.    |  |
| P08-2<br>6            | The perturbation torque filter time constant     | Setting range: 0-25.00, unit: ms  The larger the value, the stronger the filtering effect, can inhibit the motion noise. However, the effect of disturbat torque is affected by the phase delay. |  |

#### 5.3 Monitor project list

| displaying Display item Description Unit | displaying | ring Display item | Description | Unit |
|------------------------------------------|------------|-------------------|-------------|------|
|------------------------------------------|------------|-------------------|-------------|------|

| serial                                       |                                                                              |                                                                                                    |                                          |  |
|----------------------------------------------|------------------------------------------------------------------------------|----------------------------------------------------------------------------------------------------|------------------------------------------|--|
| number                                       |                                                                              |                                                                                                    |                                          |  |
| d00.C.PU                                     | The sum of the position commands                                             | This parameter can monitor the number of pulses sent by the user to the servo driver, so as to confirm whether any pulse loss occurs                                                                                                    | Instruction unit                         |  |
| d01.F.PU                                     | The sum of the position feedback pulses                                      | This parameter can monitor the pulse number of the servo motor feedback. The unit is the same as the user input unit                                                                                                    | Instruction unit                         |  |
| d02.E.PU Number of position deviation pulses |                                                                              | This parameter can monitor the pulse number of position delay in the operation of the servo system. The unit is the same as the user input unit                                                                                                    | Instruction unit                         |  |
| d03.C.PE                                     | The position is given the sum of the pulses / Feedback pulse of gantry motor | This parameter can monitor the number of pulses sent by the user to the servo driver.  Unit: when using absolute value motor, calculate at 131072bit for each turn. With the incremental encoder motor, the number of encoder lines per lap is *4. | Encoder<br>unit/<br>Instruction<br>unit  |  |
| d04.F.PE Position feedback pulse sum         |                                                                              | This parameter can monitor the pulse number of the servo motor feedback.  Unit: when using absolute value motor, calculate at 131072bit for each turn. With the incremental encoder motor, the number of encoder lines per lap is *4.              | Encoder<br>unit /<br>Instruction<br>unit |  |
| d05.E.PE                                     | Position deviation<br>pulse number<br>/Gantry pulse<br>deviation             | This parameter can monitor the pulse number of position delay in the operation of the servo system.  Unit: when using absolute value motor, calculate at 131072bit for each turn. With the incremental encoder motor, the number of                | Encoder unit/ Instruction unit           |  |

|                                                                                                    |                                                                                                    | encoder lines per lap is *4.                                                                                                    |                  |
|----------------------------------------------------------------------------------------------------|----------------------------------------------------------------------------------------------------|----------------------------------------------------------------------------------------------------|------------------|
| d06.C.Fr                                                                                            | Pulse command input frequency                                                                                                    | This parameter can monitor the input frequency of external pulse instruction KPPS                                               |                  |
| d07.C.SP                                                                                            | Speed control instruction                                                                                                    | rpm                                                                                                    |                  |
| d08.F.SP                                                                                            | Motor speed                                                                                                    | This parameter can monitor the speed when the servo motor is running rpm                                                        |                  |
| d09. C.tQ                                                                                           | Torque command                                                                                                    | This parameter can monitor the torque when the servo motor is running                                                           | %                |
| d10. F.tQ                                                                                           | Torque feedback value                                                                                                    | This parameter can monitor the torque feedback when the servo motor is running                                                  | %                |
| d11.AG.L                                                                                            | The average torque                                                                                                    | This parameter can monitor the servo motor's average torque for the past 10 seconds                                             | %                |
| d12.PE.L Peak torque                                                                                |                                                                                                    | This parameter can monitor the peak torque of the servo motor after power on                                                    | %                |
| d13.oL                                                                                              | Overload load rate  This parameter can monitor the load occupancy of the servo motor for the past 10 seconds                                                                      |                                                                                                    | %                |
| d14.rG Regenerative load factor This parameter can monitor the load rate or regenerative resistance |                                                                                                    | %                                                                                                    |                  |
| d16.I.Io                                                                                            | This parameter can monitor the input port state of CN1. The upper vertical bar represents the high level (optocoupler cutoff), and the lower horizontal bar represents the binary |                                                                                                    | binary<br>system |
| d17.o.Io                                                                                            | Output IO state                                                                                                    | This parameter can monitor the output port state of CN1. The upper vertical bar represents the optical coupling lead, while the |                  |

|                      |                     | lower vertical bar represents the optical    |            |  |
|----------------------|---------------------|----------------------------------------------|------------|--|
|                      |                     | coupling cut-off. The corresponding relation |            |  |
|                      |                     | with the output port is that the operation   |            |  |
|                      |                     | panel corresponds to do1-do3 from right to   |            |  |
|                      |                     | left                                         |            |  |
|                      |                     | This parameter can monitor the motor         |            |  |
| d18.AnG              | Machine Angle       | mechanical Angle, rotation 1 turn is 360     | 0.1degree  |  |
|                      |                     | degrees                                      |            |  |
|                      | 36                  | This parameter can monitor the phase         |            |  |
| d19.HAL              | Motor UVW phase     | sequence position of the incremental encoder |            |  |
|                      | sequence            | motor                                        |            |  |
|                      | Absolute value      | This parameter can monitor the feedback      |            |  |
| d20.ASS              | encoder single coil | value of the absolute encoder, rotating one  | 0-0xFFFF   |  |
|                      | number              | circle as 0xffff                             |            |  |
|                      | 10/5000             | This parameter can be used to monitor the    |            |  |
| 101 4 677            | Absolute value      | number of turns of the absolute multi-coil   |            |  |
| d21.ASH              | encoder multi-turn  | encoder motor                                |            |  |
|                      | numerical value     |                                              |            |  |
| 100 7 7              |                     | This parameter can monitor the real-time     | 0.4        |  |
| d22.J-L              | Inertia ratio       | inertia of the motor load                    | %          |  |
| 100 1                | Main circuit        | This parameter can monitor the voltage value |            |  |
| d23.dcp              | voltage (dc value)  | of the main circuit                          | V          |  |
| 10.4.4.3             | -                   | This parameter can monitor drive             | degree     |  |
| d24.Ath              | Driver temperature  | temperature                                  | centigrade |  |
| 10.5 .15             | Cumulative          | This parameter can monitor the drive run     |            |  |
| d25.tiE running time |                     | time in seconds                              | Second     |  |
| 106.1 E              | Resonance           | This parameter can monitor the resonant      | 11         |  |
| d26.1.Fr             | frequency 1         | frequency 1                                  | Hz         |  |
| 100 0 E.             | Resonance           | This parameter can monitor the resonant      | 11         |  |
| d28.2.Fr             | frequency 2         | frequency 2                                  | Hz         |  |
| d30.Ai1              | Analog quantity     | This parameter can monitor the speed loop's  | 0.01V      |  |

|         | command 1 input voltage (V_REF) | analog instruction (v-ref) input voltage value. |       |
|---------|---------------------------------|-------------------------------------------------|-------|
|         | Analog quantity                 | This parameter can monitor the input voltage    |       |
| d31.Ai2 | command 2 input                 | value of the analog instruction (t-ref) of the  | 0.01V |
|         | voltage (T_REF)                 | torque loop.                                    |       |

#### **6** • Fault analysis and treatment

#### 6.1 Fault alarm information table

| Alarm type | The serial number code | Alarm content                                                         |
|------------|------------------------|-----------------------------------------------------------------------|
|            | AL.051                 | EEPROM parameter anomaly                                              |
|            | AL.052                 | Programmable logic configuration failures                             |
|            | AL.053                 | Initialization failed                                                 |
|            | AL.054                 | A system exception                                                    |
|            | AL.060                 | Product model selection fault                                         |
|            | AL.061                 | Product matching fault                                                |
|            | AL.062                 | Parameter storage failure                                             |
|            | AL.063                 | Overcurrent detection                                                 |
| A hardware | AL.064                 | The servo self - check found the output to ground short circuit fault |
| failure    | AL.066                 | Servo unit control power supply low                                   |
|            | AL.070                 | AD sampling fault 1                                                   |
|            | AL.071                 | Current sampling fault                                                |
|            | AL.100                 | Parameter combination anomaly                                         |
|            | AL.101                 | AI setting fault                                                      |
|            | AL.102                 | DI distribution fault                                                 |
|            | AL.103                 | DO allocation fault                                                   |
|            | AL.105                 | Error setting of electronic gear                                      |
|            | AL.106                 | Abnormal output setting of frequency division pulse                   |
|            | AL.110                 | The parameters should be reset                                        |

|         | AL.120 | Invalid alert for servon command                       |  |
|---------|--------|--------------------------------------------------------|--|
|         | AL.401 | Under voltage                                          |  |
|         | AL.402 | Over voltage                                           |  |
|         | AL.410 | Overload (instantaneous maximum load)                  |  |
|         | AL.411 | Driver overload                                        |  |
|         | AL.412 | Motor overload (maximum continuous load)               |  |
|         | AL.420 | Over speed                                             |  |
|         | AL.421 | Out of control check out                               |  |
|         | AL.422 | Speed fault                                            |  |
|         | AL.425 | AI sampling voltage is too high                        |  |
|         | AL.435 | Impulse current limits resistance overload             |  |
|         | AL.436 | DBoverload                                             |  |
|         | AL.440 | Radiator overheating                                   |  |
|         | AL.441 | Motor overheat fault                                   |  |
|         | AL.500 | Frequency division pulse output overspeed              |  |
| AL.501  |        | Excessive deviation of position                        |  |
|         | AT 502 | Full closed - loop encoder location and motor location |  |
| AL.502  |        | deviation is too large                                 |  |
|         | AL.505 | P command input pulse exception                        |  |
|         | AL.550 | Failure identification of inertia                      |  |
|         | AL.551 | Return to origin timeout fault                         |  |
|         | AL.552 | Angle to identify failed faults                        |  |
|         | AL.600 | Short circuit fault of encoder output power            |  |
|         | AL.610 | Incremental decoder offline                            |  |
| Encoder | AL.611 | Incremental encoder Z signal loss                      |  |
| fault   | AL.620 | Bus type encoder off line                              |  |
|         | AL.621 | Read/write motor encoder EEPROM parameter abnormal     |  |
|         | AL.622 | Motor encoder EEPROM data verification error           |  |
|         | AL.900 | Excessive deviation of position                        |  |
| Warning | AL.901 | The position deviation of the servo ON is too large    |  |
|         | AL.910 | Motor overload                                         |  |

| AL.912 | Driver overload                             |
|--------|---------------------------------------------|
| AL.941 | Parameter changes that require reconnection |
| AL.942 | Write EEPROM frequent warning               |
| AL.943 | Serial communication exception              |
| AL.950 | Overpass warning                            |
| AL.971 | Undervoltage warning                        |

#### 6.2 Fault alarm reason and disposal

#### AL.051: EEPROMparameter anomaly

| Fault alarm reason | Fault alarm check | Treatment measure             |
|--------------------|-------------------|-------------------------------|
| Server EEPROM data | Check the wiring  | Correct wiring and recharge   |
| exception          |                   | If always present, change the |
|                    |                   | drive                         |

#### AL.053: Failure to initialize

| Fault alarm reason              | Fault alarm check   | Treatment measure             |
|---------------------------------|---------------------|-------------------------------|
| Main control failed to initiate | Check the wiring    | If always present, change the |
| power on MCU                    | Back to electricity | drive                         |

#### AL.063: Overcurrent detection

| Fault alarm reason         | Fault alarm check           | Treatment measure             |
|----------------------------|-----------------------------|-------------------------------|
| The power module of servo  | Is there a short circuit in | Correct connection            |
| unit has excessive current | U,V,W connection            | If always present, change the |
|                            | Is there a short circuit    | drive                         |
|                            | between B1 and B3           |                               |

#### AL.071: Current sampling fault

| Fault alarm reason        | Fault alarm check         | Treatment measure             |
|---------------------------|---------------------------|-------------------------------|
| Abnormal sampling data of | Is the connection correct | Correct connection            |
| current sensor            |                           | If always present, change the |
|                           |                           | drive                         |

#### AL.100: Parameter combination anomaly

| Fault alarm reason      | Fault alarm check        | Treatment measure            |
|-------------------------|--------------------------|------------------------------|
| Parameter setting error | Check the parameters set | Set the parameters correctly |

|                                        | (p03-07)                      | If always occurs, do           |  |  |
|----------------------------------------|-------------------------------|--------------------------------|--|--|
|                                        |                               | parameter initialization       |  |  |
| AL.102: Distribution of the fault      |                               |                                |  |  |
| Fault alarm reason                     | Fault alarm check             | Treatment measure              |  |  |
| At least two input ports have          | Check port input function to  | Set the parameters correctly   |  |  |
| the same function selection            | select parameters             | The drive is reenergized       |  |  |
| AL.103: DO Distribution of the fault   |                               |                                |  |  |
| Fault alarm reason                     | Fault alarm check             | Treatment measure              |  |  |
| At least two output ports have         | Check port output function to | Set the parameters correctly   |  |  |
| the same function selection            | select parameters             | The drive is reenergized       |  |  |
| parameters                             |                               |                                |  |  |
| AL.105: Electronic gear setting error  |                               |                                |  |  |
| Fault alarm reason                     | Fault alarm check             | Treatment measure              |  |  |
| Error setting of electronic            | Check the setting parameters  | Set the electronic gear ratio  |  |  |
| gear ratio                             | of the electronic gear        | correctly                      |  |  |
|                                        | ratio.P03-10,P03-11           |                                |  |  |
| The output pulse of the gantry         | Check the number of           | Correctly set the number of    |  |  |
| is set too small                       | feedback pulses for one       | feedback pulses for the        |  |  |
|                                        | rotation of the gantry motor: | rotation of one function motor |  |  |
|                                        | p03-52 must be larger than    | in Longmen.                    |  |  |
|                                        | 128                           |                                |  |  |
| AL.110: The parameters should be reset |                               |                                |  |  |
| Fault alarm reason                     | Fault alarm check             | Treatment measure              |  |  |
| After setting the servo                | Re-power the driver           | Re-power the driver            |  |  |
| parameters, it needs to be             |                               |                                |  |  |
| reenergized to take effect             |                               |                                |  |  |
| AL.401: Under voltage                  |                               |                                |  |  |
| Fault alarm reason                     | Fault alarm check             | Treatment measure              |  |  |
| The input voltage of the main          | Check whether the input       | Ensure correct wiring and use  |  |  |
| circuit is lower than the rated        | wiring of the main loop is    | the correct voltage source or  |  |  |
| voltage or no input voltage            | correct and what voltage is   | series connection stabilizer   |  |  |

| AL.402: Over voltage             |                                 |                                 |
|----------------------------------|---------------------------------|---------------------------------|
| Fault alarm reason               | Fault alarm check               | Treatment measure               |
| The input voltage of the main    | Use the voltmeter to test       | Use the correct voltage source  |
| circuit is higher than the rated | whether the input voltage of    | or serial voltage stabilizer    |
| voltage                          | the main circuit is correct     |                                 |
| Driver hardware fault            | When it is determined that      | Please send it back to the      |
|                                  | the input voltage is correct,   | dealer or the original factory  |
|                                  | the alarm is still over voltage | for inspection                  |
| The regenerative resistance is   | Verify that p00-30 is set to 0  | Correct setting and external    |
| not connected or the             | or 1                            | regenerative resistance         |
| regenerative resistance is not   |                                 |                                 |
| selected correctly               |                                 |                                 |
| AL.410: Overload (instantaneo    | ous maximum load)               |                                 |
| Fault alarm reason               | Fault alarm check               | Treatment measure               |
| The machine is stuck when        | Check if mechanical             | Adjust mechanical structure     |
| the motor starts                 | connections are stuck           |                                 |
| Driver hardware failure          | Verify that the mechanical      | Please send it back to the      |
|                                  | part is normal and still alarm  | dealer or the original factory  |
|                                  |                                 | for inspection                  |
| AL.412: Motor overload (cont     | inuous maximum load)            | <del>,</del>                    |
| Fault alarm reason               | Fault alarm check               | Treatment measure               |
| Use continuously beyond the      | It can be monitored through     | Change the motor or reduce      |
| rated load of the driver         | d13.ol in the monitoring        | the load                        |
|                                  | mode                            |                                 |
| Improper parameter setting of    | 1. Whether the mechanical       | 1. Adjust the control loop gain |
| control system                   | system is installed             | 2. Set time for acceleration    |
|                                  | 2. The acceleration setting     | and deceleration to slow down   |
|                                  | constant is too fast            |                                 |
|                                  | 3. Whether the gain class       |                                 |

| 0733-20309069                                                                 |                                                                           |                                                                                                    |  |  |
|-------------------------------------------------------------------------------|---------------------------------------------------------------------------|----------------------------------------------------------------------------------------------------|--|--|
|                                                                               | parameters are set correctly                                              |                                                                                                    |  |  |
| Motor wiring error                                                            | Check U, V, W connection                                                  | Correct connection                                                                                                    |  |  |
| AL.420: Over speed                                                            |                                                                           |                                                                                                    |  |  |
| Fault alarm cause                                                             | Fault alarm check                                                         | The disposal measures                                                                                                    |  |  |
| The input speed command is too high                                           | Use a signal detector to check if the input signal is normal              | Adjust the frequency of the input signal                                                                                                    |  |  |
| Incorrect parameter setting for overspeed determination                       | Check whether p04-05 (speed alarm value) is set properly                  | Set p04-05 correctly (alarm value for overspeed)                                                                                                  |  |  |
| AL.440: Radiator overheating                                                  |                                                                           |                                                                                                    |  |  |
| Fault alarm cause                                                             | Fault alarm check                                                         | treatment measure                                                                                                    |  |  |
| Drive internal temperature higher than 95 °C  AL.501: Position error is too b | ı —                                                                       | Improve the heat dissipation condition of the drive. If the alarm occurs again, please send the drive back to the original factory for inspection |  |  |
| Fault alarm reason                                                            | Fault alarm check                                                         | The disposal measures                                                                                                    |  |  |
| The location deviation is too large and the parameter setting is too small    | Confirm the parameter setting of p03-15 (location deviation is too large) | Increase the p03-15 (position deviation is too large) setting value                                                                               |  |  |
| The gain is set too small                                                     | Verify that the gain class parameters are set properly                    | Reset the gain class parameters correctly                                                                                                    |  |  |
| Internal torque limit setting is too small                                    | Confirm the internal torque limit value                                   | Adjust the internal torque limit value correctly                                                                                                  |  |  |
| Excessive external load                                                       | Check external load                                                       | Reduce load or replace power motor                                                                                                    |  |  |
| AL.505: P Command input pulse exception                                       |                                                                           |                                                                                                    |  |  |
| Fault alarm reason                                                            | Fault alarm check                                                         | The disposal measures                                                                                                    |  |  |
| The pulse command                                                             | The pulse frequency meter is                                              | Set the input pulse frequency                                                                                                    |  |  |
| frequency is higher than the                                                  | used to detect whether the                                                | correctly                                                                                                    |  |  |

| rated input frequency | input frequency is higher than |  |
|-----------------------|--------------------------------|--|
|                       | the rated input frequency      |  |

#### AL.610: Incremental decoder offline

| Fault alarm reason          | Fault alarm check        | The disposal measures |
|-----------------------------|--------------------------|-----------------------|
| Incremental encoder HallU,  | Check the encoder wiring | correct wiring        |
| HallV, HallW signal anomaly |                          |                       |

AL943: 6/5000

Serial communication exception

| Fault alarm reason              | Fault alarm check                    | The disposal measures          |
|---------------------------------|--------------------------------------|--------------------------------|
| Serial communication            | Check the wiring Add a filter to the |                                |
| interference                    | Check the baud rate                  | Reduce the baud rate of serial |
| The baud rate of serial port is | parameter p00-21 for serial          | communication                  |
| set too high                    | communication                        |                                |

### 7. Control signal connection

7.1 Control signal single terminal common anode connection

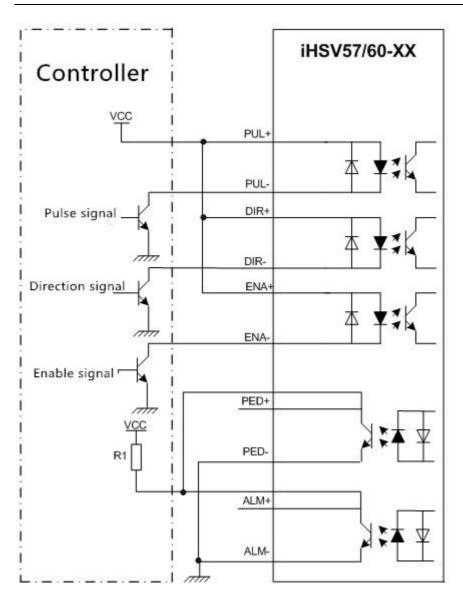

Note:

VCC is compatible with 5V~24V.

The resistance R1 is connected to the control signal terminal, and the resistance value is 3~5K.

### 7.2 Control signal single terminal common cathode connection

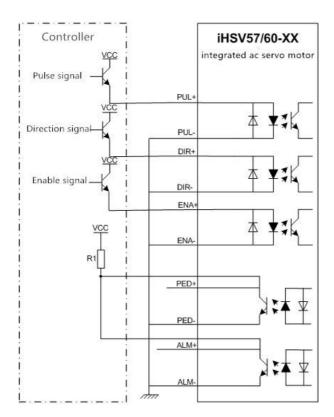

Note:

VCC is compatible with 5V~24V.

The resistance R1 is connected to the control signal terminal, and the resistance value is 3~5K.

### 7.3 Control signal differential connection mode

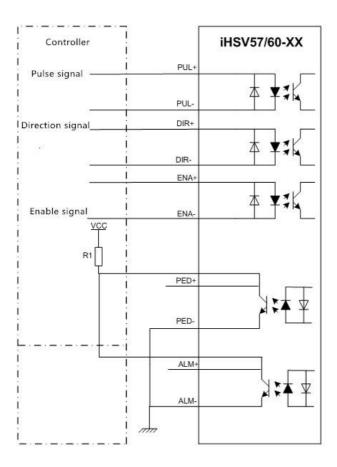

Note: VCC is compatible with 5V~24V. The resistance R1 is connected to the control signal terminal, and the resistance value is 3~5K.

### 7.4 232 Serial communication wiring diagram

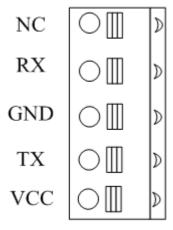

| Definition | Description     | Color connection for 232 serial communication lines |
|------------|-----------------|-----------------------------------------------------|
| NC         | hang in the air |                                                     |
| RX         | receiving end   | Brown and white                                     |
| GND        | Power-          | Blue                                                |
| TX         | The sender      | Blue and white                                      |
| VCC        | Power +         |                                                     |

#### 7.5 Control signal sequence diagram

In order to avoid some wrong actions and deviations, PUL, DIR and ENA should meet certain requirements, as shown in the figure below:

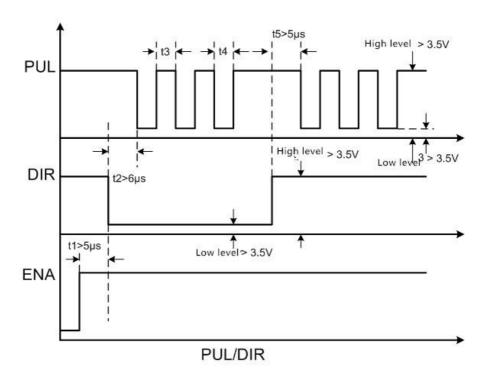

#### Remark:

- (1) t1: ENA (enabling signal) should be at least 5 chi ahead of time, which is determined to be high. It is generally recommended that ENA+ and ENA- be suspended.
- (2) t2: DIR at least predates the PUL count edge 6, indicating that the state is high or low.
- (3) t3: the pulse width shall not be less than 2.5 clear s.
- (4) t4: the width of low level is not less than 2.5 clear s.

### 7.6 Servo motor speed torque characteristic curve

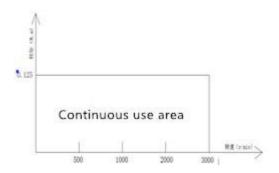

iHSV42-40-05-24-XXX4/5000 Torque characteristics

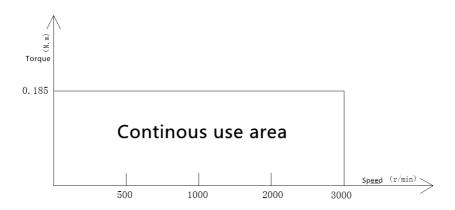

iHSV42-40-07-24-XXX4/5000 Torque characteristics

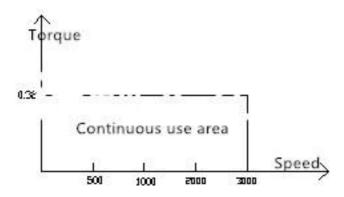

iHSV57-30-10-36-XXX4/5000 Torque characteristics

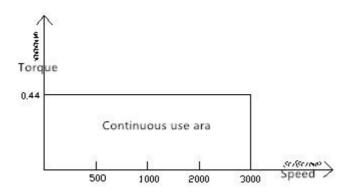

iHSV57-30-14-36-XXX4/5000 Torque characteristics

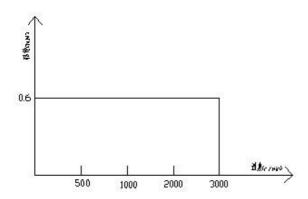

iHSV57-30-18-36-XXX4/5000 Torque characteristics

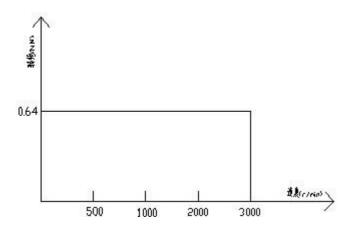

iHSV60-30-20-36-XXX4/5000 Torque characteristics

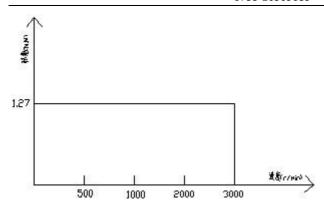

iHSV60-30-40-48-XXX4/5000 Torque characteristics

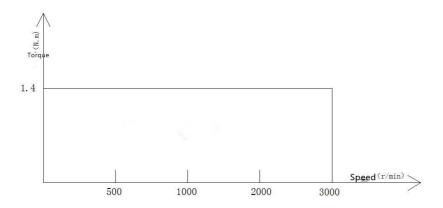

iHSV86-30-44-48-XXX4/5000 Torque characteristics

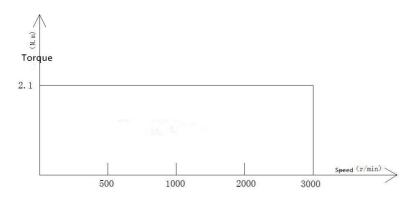

iHSV86-30-66-72-XXX4/5000 Torque characteristics

### 8. Setting of dial code for subdivision

#### 8.1Subdivision Settings

The subdivision Settings are as follows: when SW1, SW2, SW3 and SW4 are all set as on, the user's customized subdivision is effective, and this value can be set by our company's servo software.

| Drawing codes |     |     |     |     |
|---------------|-----|-----|-----|-----|
| switch        | SW1 | SW2 | SW3 | SW4 |
| Subdivision   |     |     |     |     |
| Default       | on  | on  | on  | on  |
| 800           | off | on  | on  | on  |
| 1600          | on  | off | on  | on  |
| 3200          | off | off | on  | on  |
| 6400          | on  | on  | off | on  |
| 12800         | off | on  | off | on  |
| 25600         | on  | off | off | on  |
| 51200         | off | off | off | on  |
| 1000          | on  | on  | on  | off |

| 2000  | off | on  | on  | off |
|-------|-----|-----|-----|-----|
| 4000  | on  | off | on  | off |
| 5000  | off | off | on  | off |
| 8000  | on  | on  | off | off |
| 10000 | off | on  | off | off |
| 20000 | on  | off | off | off |
| 40000 | off | off | off | off |

#### 8.2 Input edge Settings

SW5 dial code switch sets input edge, off means rising edge and on means falling edge.

### 8.3 Logical direction setting

When SW6 dial code switch off or on, the direction of current motor motion can be changed, off = CCW (forward), on=CW (reverse).

### 9. Error alarm and LED flashing frequency

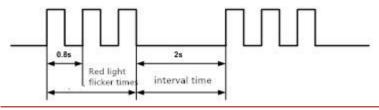

| Number of red light | Alarm Description        | Treatment measures                    |
|---------------------|--------------------------|---------------------------------------|
| flashes             |                          |                                       |
| 2                   | Driver overcurrent       | Is there a short circuit in the motor |
|                     |                          | UVW line                              |
| 3                   | Drive position deviation | Check if driver "deviation in place"  |
|                     | exceeds set value        | parameter is set correctly            |
| 4                   | Drive encoder alarm      | Check whether the encoder wire is     |
|                     |                          | properly connected                    |
| 7                   | Driver overload          | Check whether the motor UVW wire      |
|                     |                          | is connected correctly                |

### 10. Installation Dimensions

Mounting dimensions (unit: mm)

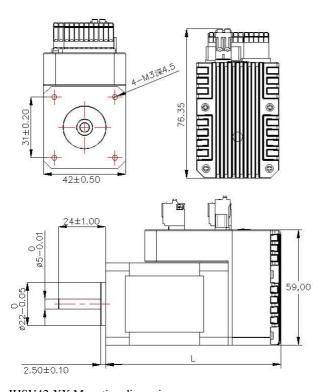

IHSV42-XX Mounting dimensions

| Model               | Length L (mm) | shaft (mm) |
|---------------------|---------------|------------|
| iHSV42-40-05-24-XXX | 84            | 24         |
| iHSV42-40-07-24-XXX | 110           | 24         |

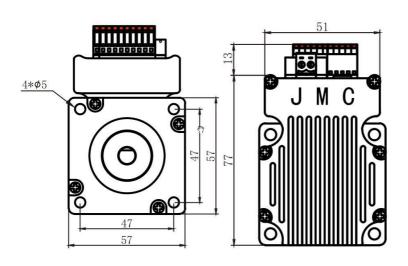

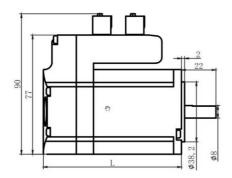

iHSV57-XX Mounting dimensions

| Model No.                   | Length L (mm) | shaft (mm) |
|-----------------------------|---------------|------------|
| iHSV57-30-10-36-01-T-33-XXX | 110           |            |
| iHSV57-30-14-36-01-T-33-XXX | 130           | 33         |
| iHSV57-30-18-36-01-T-33-XXX | 150           |            |

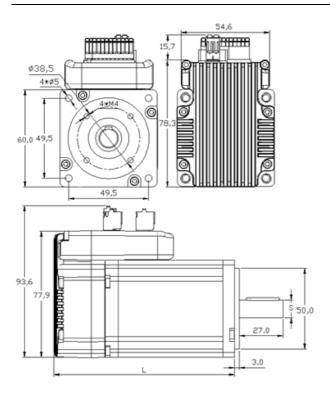

iHSV60-XX Mounting dimensions

| Model No.              | Length L (mm) | diameter of<br>Shaft S(mm) | Shaft length (mm) |
|------------------------|---------------|----------------------------|-------------------|
| iHSV60-30-20-36-XXX    | 110           | 11                         |                   |
| iHSV60-30-20-36-03-XXX | 130           | 14                         | 30                |
| iHSV60-30-40-36-XXX    | 110           | 14                         |                   |

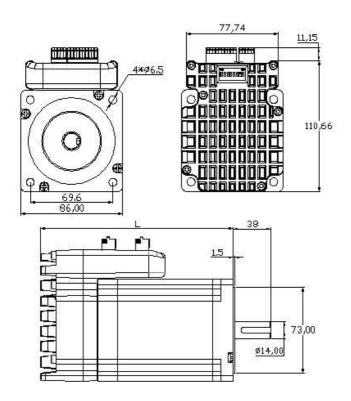

iHSV86-XX Mounting dimensions

| Model               | Lenght L (mm) | Shaft (mm) |
|---------------------|---------------|------------|
| iHSV86-30-44-48-XXX | 162           | - 38       |
| iHSV86-30-66-72-XXX | 189           |            |

#### 11, RFQ and analysis

#### 11.1 Power lamp is not on

Check whether the power supply has input and whether the line connection is correct.

Whether the input voltage is too low.

High input voltage will burn out the servo drive motor o

11.2 power on the red light to alarm

Whether the input voltage of servo drive motor is too high or too low.

Whether the servo drive motor has pulse input all the time before power on, resulting in overshoot alarm.

11.3 Run a small Angle of rotation after the red light alarm

In the configuration parameters of the servo drive motor, whether the pole logarithm of the motor and the number of lines of the encoder are matched (the pole logarithm is: 4, and the number of lines of the encoder is: 1000).

If the pulse input speed is greater than the motor's rated speed, the position is out of tolerance.

11.4 the pulse does not rotate after input

Whether the connection of the pulse input terminal of the servo drive motor is reliable.

Whether the servo drive motor can be released, whether the energy signal has input.

The electronic gear ratio is too large.

### 12, iHSV42/57/60/86-XX Parameter modification steps

1 Choose JmcServoPcControl Servo adjust software, Double-click to open the following image:

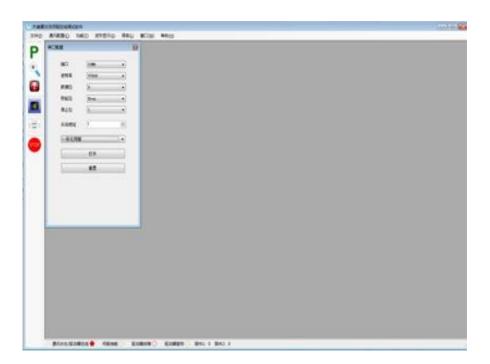

2. In the popup dialog box, set the corresponding options and open at the point, as shown below:

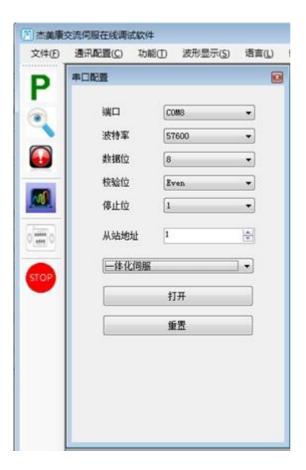

3. If the communication is successful, the following figure shows:

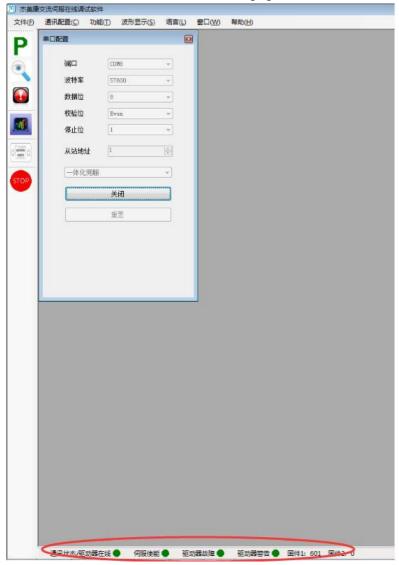

**Note:** If the connection is not available, please confirm whether COM port is selected correctly, whether the communication line is connected properly, and then reconnect according to the above steps. **Click the upper left option** 

, Then pop up the following window, then the internal parameters of the driver will be uploaded automatically. After uploading, customers can change the parameters according to their needs.

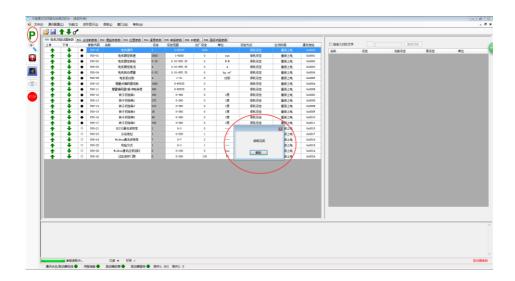

**Note**: P00-xx is parameters of the motor and drive . The factory has been set up, and will not be changed by customers.

The following three steps are taken as follows: modify, download, upload, as shown in the following figure:

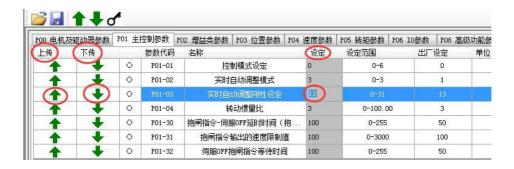

**Note:** After setting the corresponding parameters in the settings, download the changed parameters to the driver according to the download option, and then upload the parameters to the interface to verify whether the parameters have changed.